# LEARNING robotframework

Free unaffiliated eBook created from **Stack Overflow contributors.** 

# #robotframe

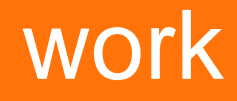

#### **Table of Contents**

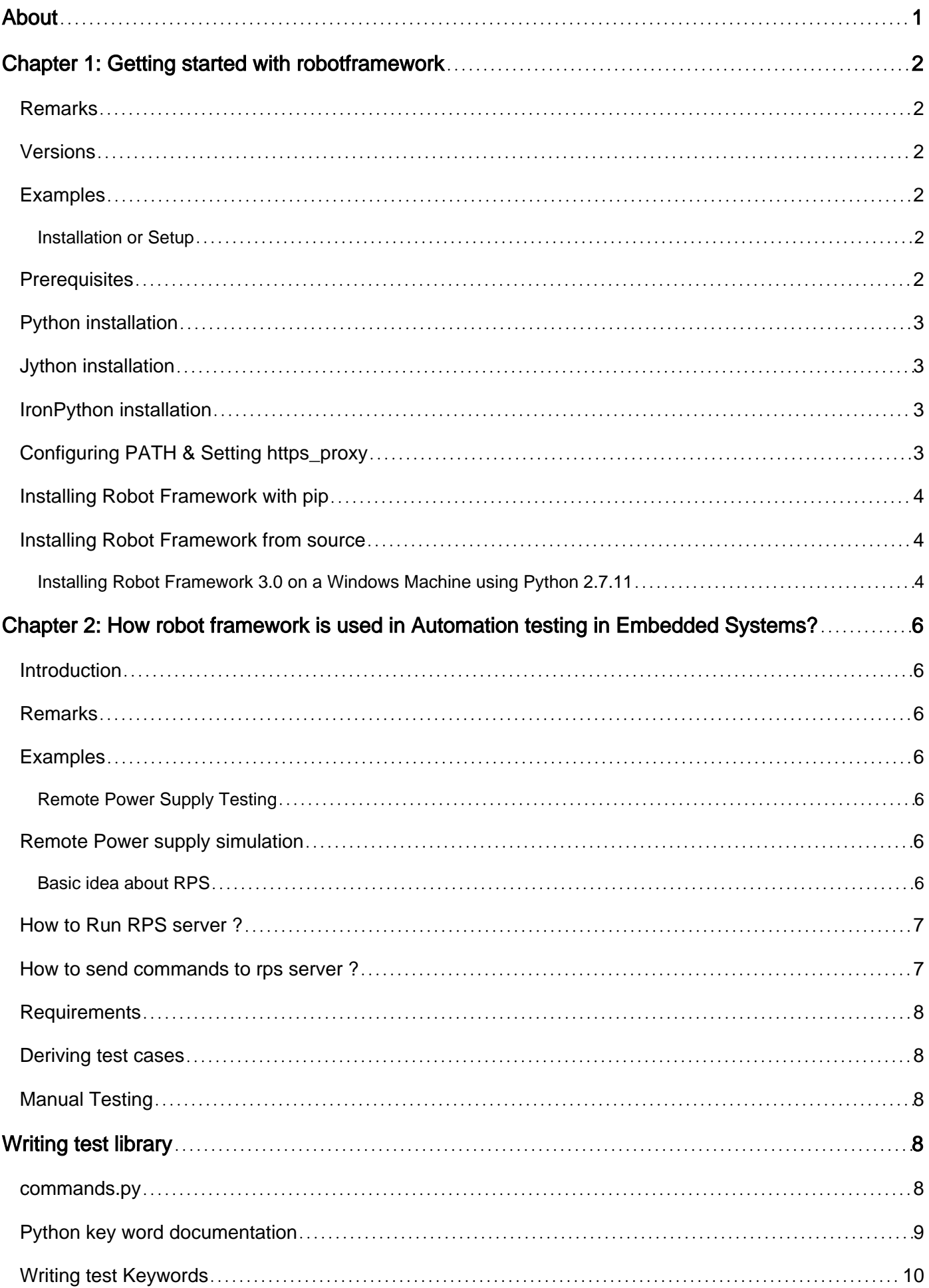

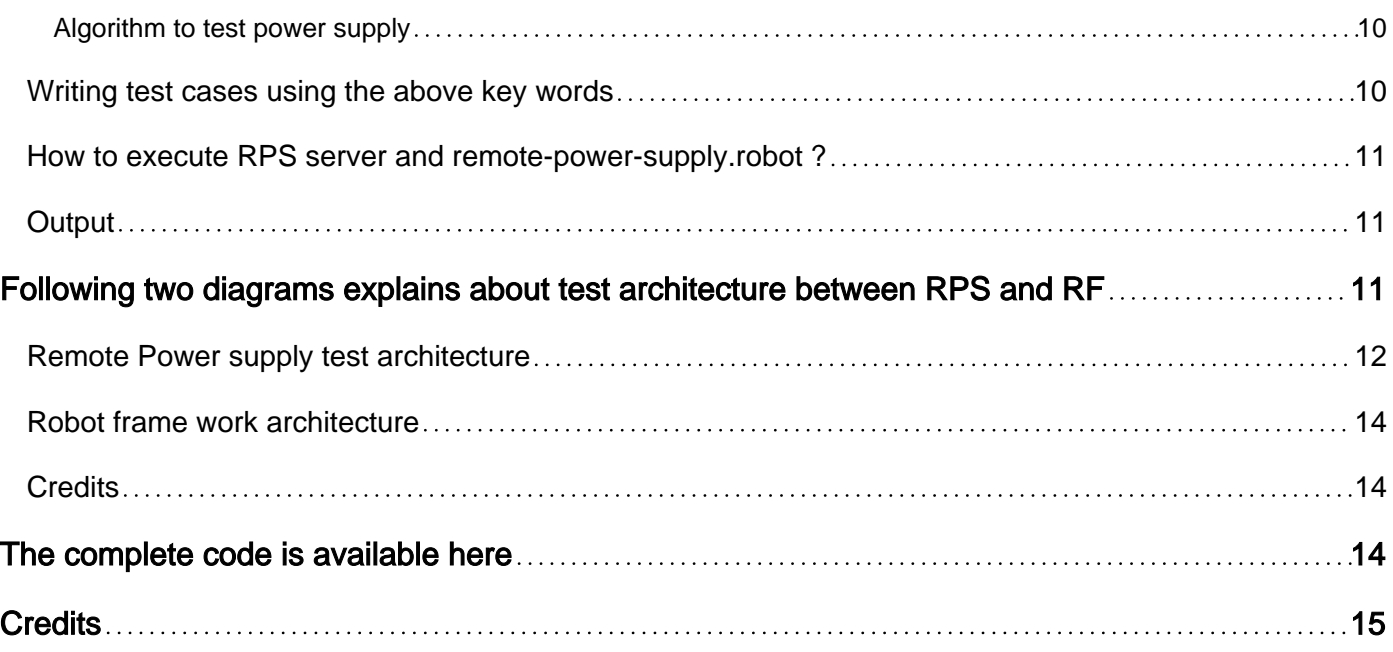

<span id="page-3-0"></span>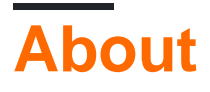

You can share this PDF with anyone you feel could benefit from it, downloaded the latest version from: [robotframework](http://riptutorial.com/ebook/robotframework)

It is an unofficial and free robotframework ebook created for educational purposes. All the content is extracted from [Stack Overflow Documentation,](https://archive.org/details/documentation-dump.7z) which is written by many hardworking individuals at Stack Overflow. It is neither affiliated with Stack Overflow nor official robotframework.

The content is released under Creative Commons BY-SA, and the list of contributors to each chapter are provided in the credits section at the end of this book. Images may be copyright of their respective owners unless otherwise specified. All trademarks and registered trademarks are the property of their respective company owners.

Use the content presented in this book at your own risk; it is not guaranteed to be correct nor accurate, please send your feedback and corrections to [info@zzzprojects.com](mailto:info@zzzprojects.com)

### <span id="page-4-0"></span>**Chapter 1: Getting started with robotframework**

#### <span id="page-4-1"></span>**Remarks**

This section provides an overview of what robotframework is, and why a developer might want to use it.

It should also mention any large subjects within robotframework, and link out to the related topics. Since the Documentation for robotframework is new, you may need to create initial versions of those related topics.

#### <span id="page-4-2"></span>**Versions**

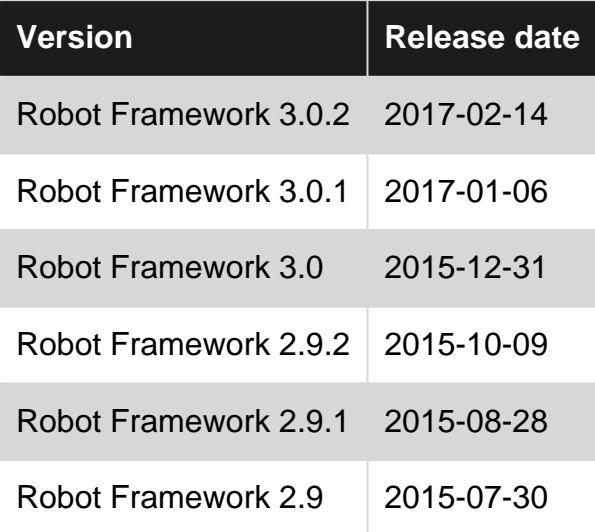

#### <span id="page-4-3"></span>**Examples**

<span id="page-4-4"></span>**Installation or Setup**

Detailed instructions on getting Robot Framework set up or installed.

Robot framework is a generic test automation framework.This is implemented using Python and is supported on Python 2 and Python 3 Jython (JVM) and IronPython (.NET) and PyPy. For

- 1. Acceptance testing
- 2. Acceptance test-driven development (ATDD)

#### <span id="page-4-5"></span>**Prerequisites**

1. Install a interpreters

- 2. Configuring PATH
- 3. Setting https\_proxy

Python has the most advanced implementations and it is suggested to use Python, if you do not have exceptional requirements.

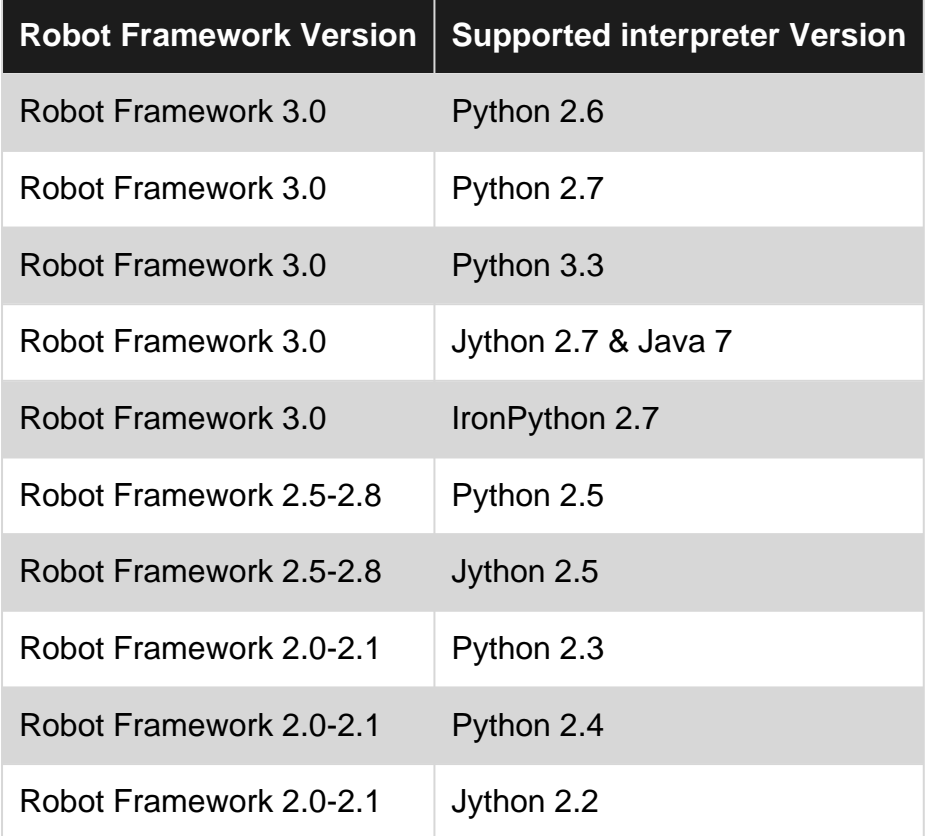

#### <span id="page-5-0"></span>**Python installation**

Desired version of python can be downloaded from<https://www.python.org/downloads/>

#### <span id="page-5-1"></span>**Jython installation**

An installer can be found at <http://jython.org>. You can run this executable JAR package from the command line like javaava -jar jython\_installer-.jar.

#### <span id="page-5-2"></span>**IronPython installation**

An installer can be found at <http://ironpython.net/download/>for IronPython 2.7. When using IronPython, an additional dependency is installing [elementtree](http://effbot.org/downloads/#elementtree) module 1.2.7

#### <span id="page-5-3"></span>**Configuring PATH & Setting https\_proxy**

Add Python installation directory (by default C:\Python27, C:\Python27\Scripts, C:\jython2.7.0\bin etc on windows ) and Scripts directory to the beginning of your path variable

Value of https\_proxy should be the URL of the proxy. This is required when these packages are installed with pip and you are in a proxy network

#### <span id="page-6-0"></span>**Installing Robot Framework with pip**

Install the latest version of robotframework

pip install robotframework

#### Install a specific version

```
pip install robotframework==2.0
```
#### <span id="page-6-1"></span>**Installing Robot Framework from source**

Source distribution of Robot Framework can be found at

<https://code.google.com/archive/p/robotframework/downloads.Robot> Framework is installed from source using Python's standard setup.py script in the source scripts directory

```
python setup.py install
jython setup.py install
ipy setup.py install
```
<span id="page-6-2"></span>**Installing Robot Framework 3.0 on a Windows Machine using Python 2.7.11**

This is a quick guide to get Robot Framework 3.0 working on a Windows machine using Python 2.7.11 - It does not go into too much depth on the why and how, it simply gets you up and running. First things are first, let't go and install Python!

- 1. Download [Python 2.7.11 for Windows](https://www.python.org/downloads/release/python-2711/). (Windows x86-64 MSI installer or Windows x86 MSI installer depending on architecture)
- 2. Run through the install, making sure you install "pip" and that you opt in for the "Add python.exe to Path" (You may have to restart your machine to take advantage of the Python PATH. In this guide, it presumes you don't have that luxury)
- Once it is installed, let's do a quick check to make sure it installed correctly. Run CMD as 3. admin and navigate to where Python was installed to  $cd$  C: \Python27 and type in python -V. It should return "Python 2.7.11"

That is it, Python is now installed to your machine. The next part is getting the Robot Framework Installed on your machine using pip.

1. First, let's make sure we have the latest version of pip, by first navigating to the scripts directory within Python  $cd$  C:\Python27\Scripts and then entering python  $-m$  pip install -U pip. It should say that you have the most up to date version installed!

- 2. Next, lets install Robot Framework by entering pip install robotframework
- 3. Once pip has finished downloading and installing the files, enter  $_{\rm robot}$  --version to make sure it installed correctly. It should say Robot Framework 3.0 (Python 2.7.11 on win32/64)
- (Optional) If in the future there is an update for Robot Framework, you can run this command 4. pip install --upgrade robotframework

Read Getting started with robotframework online: <https://riptutorial.com/robotframework/topic/5187/getting-started-with-robotframework>

### <span id="page-8-0"></span>**Chapter 2: How robot framework is used in Automation testing in Embedded Systems?**

#### <span id="page-8-1"></span>**Introduction**

Robot framework is widely used in Automation testing of Embedded products. We are going to take an Embedded product as an example and see how to automate the test cases using Robot Framework.

#### <span id="page-8-2"></span>**Remarks**

Abbreviation:

- RPS Remote power supply
- RF Robot frame work

#### <span id="page-8-3"></span>**Examples**

<span id="page-8-4"></span>**Remote Power Supply Testing**

#### <span id="page-8-5"></span>**Remote Power supply simulation**

Since we don't have a real remote power supply hardware, we are going to simulate it using python program.

#### <span id="page-8-6"></span>**Basic idea about RPS**

- Actually remote power supply has a http server.
- User can send commands to turn ON/OFF power supply using http request.

We are going to simulate remote power supply using following program rps-server.py.

```
from flask import Flask, request
from flask_httpauth import HTTPBasicAuth
app = Flask( name )auth = HTTPBasicAuthor()users = {
        'admin': '12345678'
}
app.url_map.strict_slashes = False
PINS = ['P60', 'P61', 'P62', 'P63']
```

```
PINS_STATUS = {'P60':'0', 'P61': '0', 'P62':'0', 'P63':'0'}
@auth.get_password
def get_pw(username):
        if username in users:
                 return users.get(username)
         return None
@app.route('/')
@auth.login_required
def index():
         return "Hello, %s!" % auth.username()
def get_html_string():
        html_str = '<html>P60={}P61={}P62={}P63={}</html>'.format(PINS_STATUS['P60'],
                                                  PINS_STATUS['P61'],
                                              PINS_STATUS['P62'],
                                              PINS_STATUS['P63'])
         return html_str
def parse_cmd_args(args):
         global current_status
         if str(args['CMD']) == 'SetPower':
                 for key in args:
                         if key in PINS:
                                  PINS_STATUS[key] = str(args[key])
                 return get_html_string()
         if str(args['CMD']) == 'GetPower':
                 return get_html_string()
     @app.route('/SetCmd', methods=['GET','POST'])
     def rps():
         if request.method=="GET":
                 args=request.args.to_dict()
                 ret = parse_cmd_args(args)
                 return ret
```
<span id="page-9-0"></span>The above code actually simulates http server to control the remote power supply.

#### **How to Run RPS server ?**

```
$ export FLASK_APP=rps-server.py
$ flask run
```
#### <span id="page-9-1"></span>**How to send commands to rps server ?**

Following are the two commands used to control the RPS

- 1. SetPower
- 2. GetPower

By default the server will be listening at the port 5000.

The power supply ports are,

- 1. P60
- 2. P61
- 3. P62
- 4. P64

The states of the ports are,

1. ON - 1 2. OFF - 0

#### <span id="page-10-0"></span>**Requirements**

Requirements for building a remote power supply are

- 1. Remote power supply should be able to turn ON/OFF remotely
- 2. Remote power supply status can be accessed remotely.

#### <span id="page-10-1"></span>**Deriving test cases**

Test cases derived from requirement

- 1. Turn on Power supply 2 remotely.
- 2. Verify power supply 2 is on.
- 3. Turn off Power supply 2 remotely.
- 4. Verify power supply 2 is off.

#### <span id="page-10-2"></span>**Manual Testing**

- Run the rps server.
- To turn on Port 3, open a browser and give following URI

http://admin:12345678@localhost:5000/SetCmd?CMD=SetPower&P62=1

• To get the status of all the ports

<span id="page-10-3"></span>http://admin:12345678@localhost:5000/SetCmd?CMD=GetPower

# **Writing test library**

We need to write a test library in python for sending http commands using http request. Later we will be using this library as keywords in robot frame work.

#### <span id="page-10-4"></span>**commands.py**

We are going to use library from commands.py to send SetPower and GetPower.

```
import requests
import re
class commands(object):
     ROBOT_LIBRARY_SCOPE = 'GLOBAL'
     def __init__(self, ip='localhost:5000'):
         self.ip_address = ip
         self.query = {}
         self.user = 'admin'
         self.passw = '12345678'
     def form_query(self, state, cmd, port):
        port = self.get_port_no(port)
         self.query = {port: state}
         return self.query
     def get_port_no(self, port_no):
        port = 'P6' + str(port_no)
         return port
     def clean_html(self, data):
         exp = re.compile('<.*?>')
        text = re.sub(exp, "", data) return text.rstrip()
     def send_cmds(self, cmd, port=None, state=None):
        url = 'http://{};{};@{};}/SetCmd?CMD={'} .format(self.user,
                       self.passw,
                       self.ip_address,
                       cmd)
         print url
         if cmd == 'SetPower':
             self.form_query(state, cmd, port)
            self.req = requests.get(url, params=self.query)
             return True
         elif cmd == 'GetPower':
             self.req = requests.get(url)
             data = self.clean_html(self.req.text)
             return data
         else:
             return False
         return self.req.text
# c = commands('localhost:5000')
# c.send_cmds('SetPower', 2, 1)
# c.send_cmds('SetPower', 3, 1)
# print c.send_cmds('GetPower')
```
#### <span id="page-11-0"></span>**Python key word documentation**

1. send\_cmds(cmd, port=None, state=None) is the function we are going to use.

2. While using this function in Robot key word, no need to bother about \_, or Lowercaser or Uppercase in function name.

Python function will look like this while using as keyword,

Send Cmds cmd port state

#### <span id="page-12-0"></span>**Writing test Keywords**

We are going to use Send Cmds as python keyword in test suite.

- RPS send commands uses following four arguments to set power
	- command = SetPower
	- $\circ$  port = 2
	- $\circ$  state = 1 for ON / 0 for off When we call that command it will turn ON/OFF the power supply
- RPS get power will return the status of all the Power supply ports

```
*** Keywords ***
RPS send commands
    [Arguments] ${command} ${port} ${state}
    ${output}= Send cmds ${command} ${port} ${state}
    [return] ${output}
RPS get Power
 [Arguments] ${command}
 ${output}= Send cmds ${command}
   [return] ${output}}
```
<span id="page-12-1"></span>**Algorithm to test power supply**

- 1. Set power to a port
- 2. Check the status of cmd
- 3. Get the status of the port and check whether it is ON/OFF

#### <span id="page-12-2"></span>**Writing test cases using the above key words**

Now we are ready to write test case using following two keywords

- RPS send commands To set and unset a power of port
- RPS get power To get the status of all the port

```
*** Settings ***
Library commands.py
*** Test Cases ***
Turn on Power supply 2 remotely
     ${out}= RPS send commands SetPower 2 1
```

```
Should be equal ${out} ${True}
Verify power supply 2 is on
   ${out}= RPS get power GetPower
   should contain ${out} P62=1
Turn off Power supply 2 remotely
    ${out}= RPS send commands SetPower 2 0
   Should be equal ${out} ${True}
Verify power supply 2 is off
   ${out}= RPS get power GetPower
   should contain ${out} P62=0
```
Create a file name remote-power-supply.robot

<span id="page-13-0"></span>Copy above key words and test case in to the file.

#### **How to execute RPS server and remote-power-supply.robot ?**

- Run remote power supply first
- Run the test suite remote-power-supply.robot

```
$ export FLASK_APP=rps-server.py
$ flask run
$ pybot remote-power-supply.robot
```
#### <span id="page-13-1"></span>**Output**

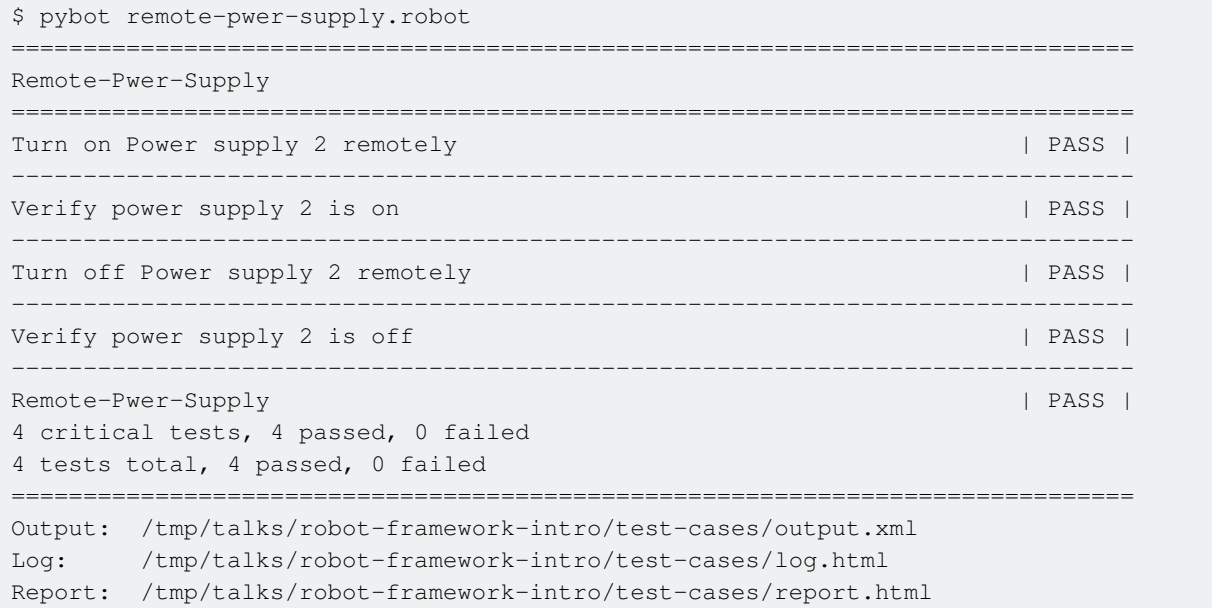

### <span id="page-13-2"></span>**Following two diagrams explains about test**

### **architecture between RPS and RF**

<span id="page-14-0"></span>**Remote Power supply test architecture**

# remote-power-supply.robot

# Commands.py

# **Remote Power Supply**

<span id="page-16-0"></span>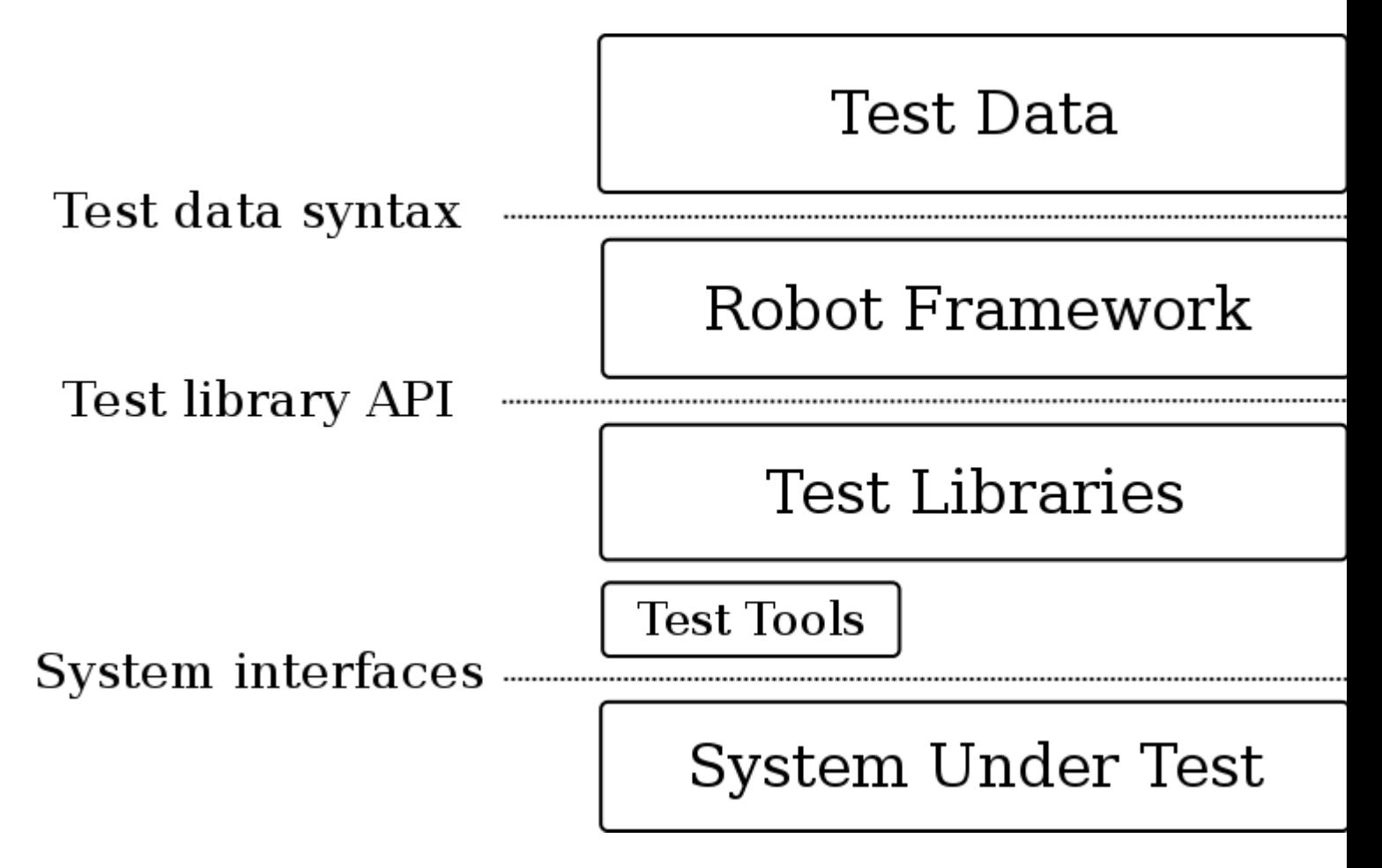

#### <span id="page-16-1"></span>**Credits**

<span id="page-16-2"></span>Thanks to robot framework for architecture diagram.

### **The complete code is available here**

[Remote power supply](https://github.com/gnurenga/talks/tree/master/remote-power-supply)

[commands.py](https://github.com/gnurenga/talks/tree/master/robot-framework-intro/library/rps)

[remote-power-supply.robot](https://github.com/gnurenga/talks/tree/master/robot-framework-intro)

Read How robot framework is used in Automation testing in Embedded Systems? online: [https://riptutorial.com/robotframework/topic/10672/how-robot-framework-is-used-in-automation](https://riptutorial.com/robotframework/topic/10672/how-robot-framework-is-used-in-automation-testing-in-embedded-systems-)[testing-in-embedded-systems-](https://riptutorial.com/robotframework/topic/10672/how-robot-framework-is-used-in-automation-testing-in-embedded-systems-)

### <span id="page-17-0"></span>**Credits**

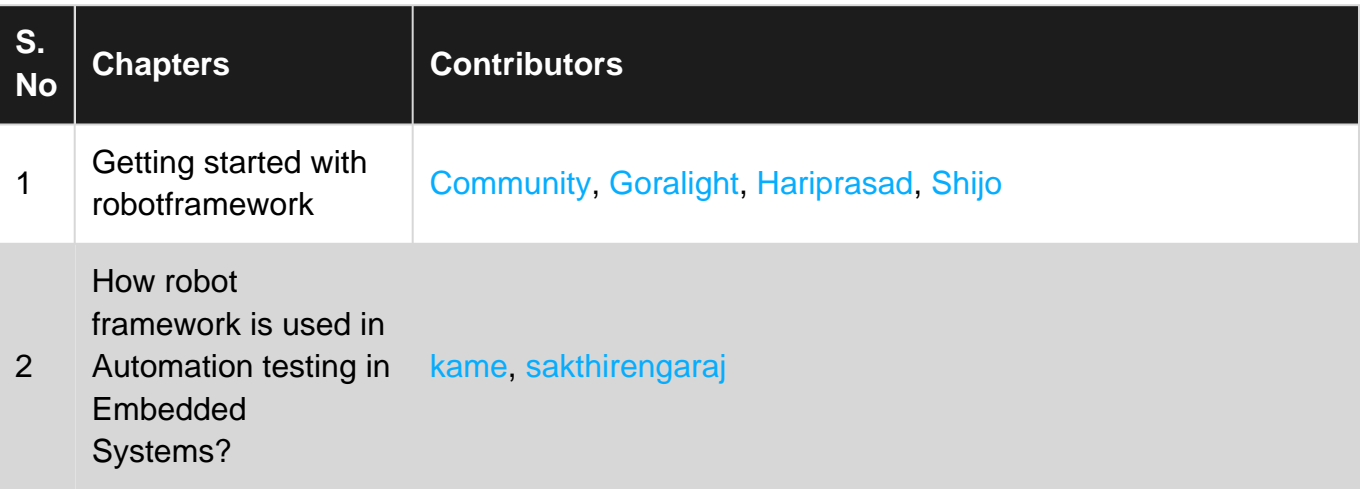